# Colorado Department of Labor and Employment Secure File Transfer Protocol Guide for Quarterly Wage Reports

December 2016

#### General Information about FTP

File Transfer Protocol (FTP) is a simple and secure way to submit your quarterly wage report to the the Colorado Department of Labor and Employment (CDLE).

This document contains guidance and tools for creating a file in the correct format, uploading a test wage report file, and obtaining a unique User ID and Password for ongoing use in submitting quarterly wage reports. It can also be useful as a refresher for returning users.

## Creating a File in the Correct Format

In order for your wage report to upload, it must be in the correct format, known as the Interstate Conference for Employment Security Agencies (ICESA) format. The information in this section assists you in creating an ICESA formatted data file.

Your wage file can be created using the Excel [Formatting](https://www.colorado.gov/pacific/cdle/atom/10651) Tool available on our website or in Notepad with a .txt extension. The file will include two distinct types of records: the A-Record and S-Records.

A-Record: The A-Record contains information about who is submitting the file, including contact information. The first line of the file is the A-Record. At the end of each record there needs to be an end-of-record terminator, or a hard return. If the A-Record is incomplete or missing, a CDLE representative will not be able to contact you. The A-Record must include a valid email address.

S-Record: The S-Records contain information about each worker (there may be several hundred S-Records in a file if there are several hundred workers). Each subsequent line following the A-Record is an S-Record.

Each character represents a column. Each record must have a length of 277 columns and must have a hard return at column 277 in order to comply with ICESA Format.

Column 1 (or the first character) on every line indicates what type of record is on that line; either an "A" or "S". There could be many empty spaces between the different fields, and there will be blank spaces at the end of each S-Record so that the end-of-record terminator (hard return) is at column #277.

In Notepad you can view the line # and column # (or character number) in the lower right corner

of the window. Unselect Word Wrap in the Format menu list, and select Status Bar in the View menu list. Always use single spacing; do not insert blank lines between the A-Record and S-Records.

Wage files that are uploaded must be in ICESA format.

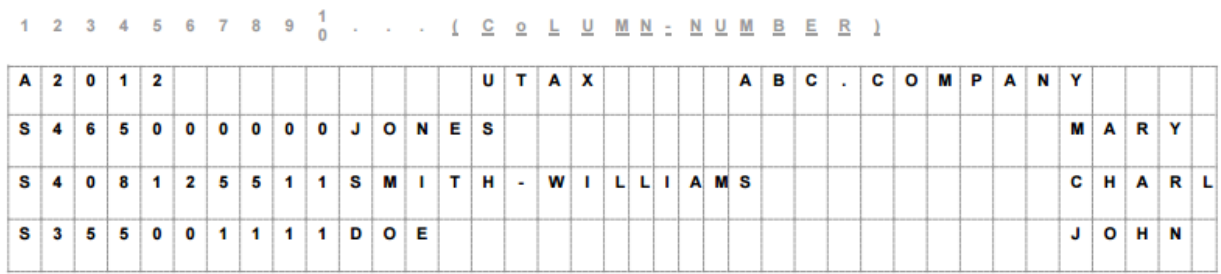

The graph above shows only the first 35 columns of the records.

Always use single spacing; do not insert blank lines between the A-Record and S-Records.

# ICESA 276-character A-Record Layout

The 'Location' is the column that the cursor must be at when entering the information. Only one character fits into a column.

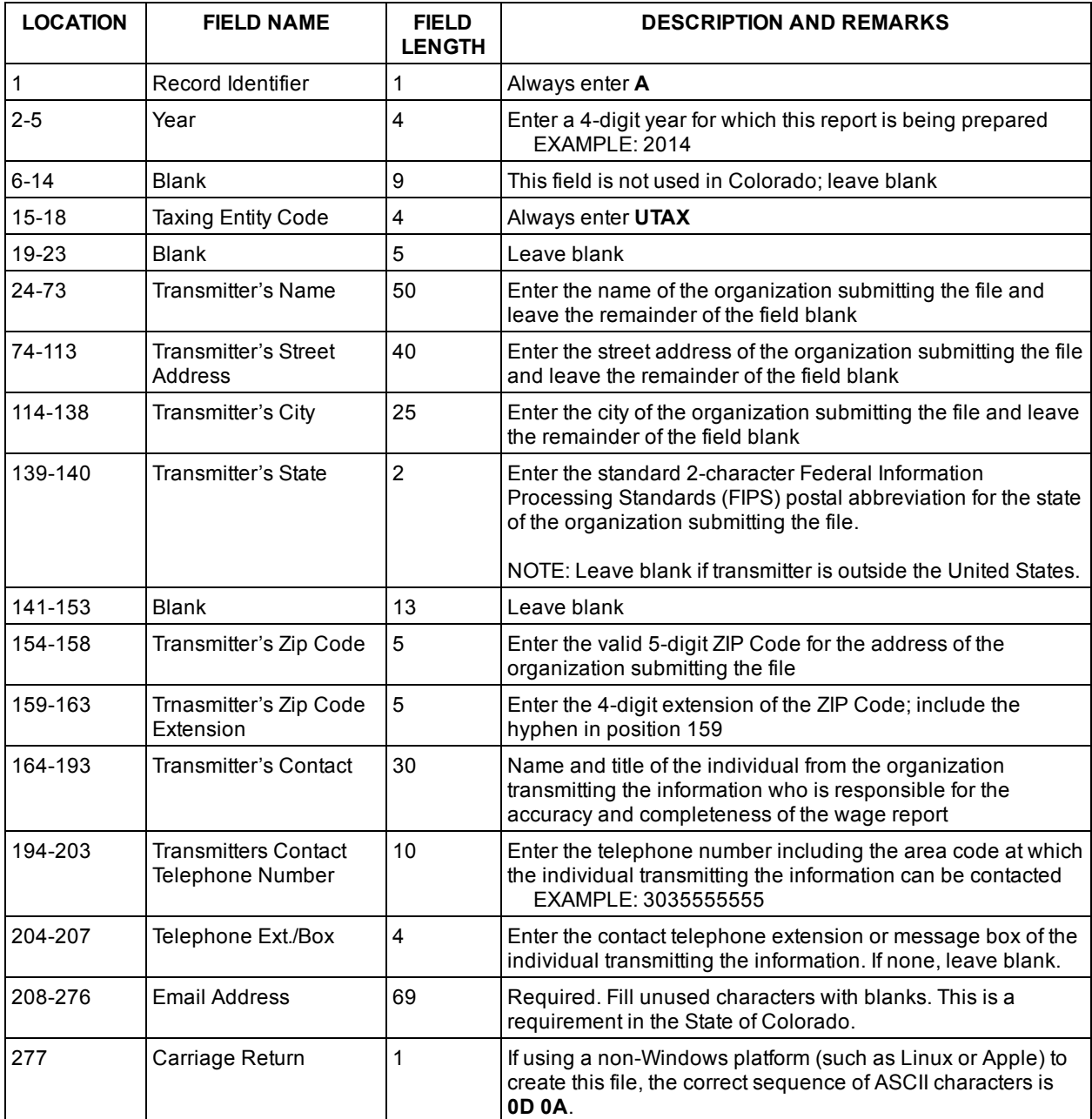

# ICESA 276-character S-Record Layout

The 'Location' is the column that the cursor must be at when entering the information. Only one character fits into a column.

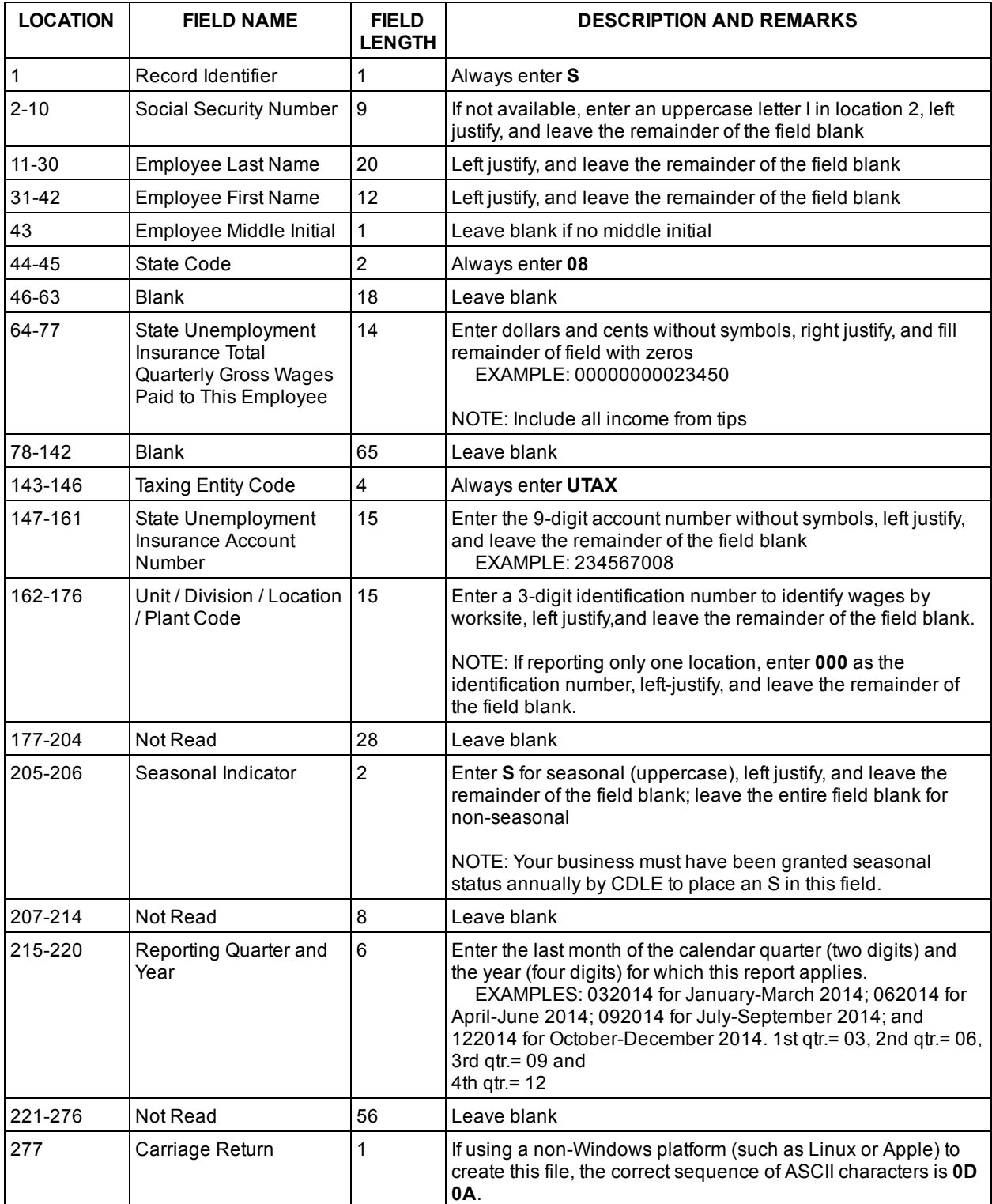

#### New or First-Time Users

First-time users are required to submit a test file to be manually validated by CDLE for correct format.

First-time users who need to submit a test file for validation must use a generic User ID and Password (see Logging In). The files submitted under the generic log in are never uploaded for production use but are sent to a CDLE technician for manual validation of the file format. Once a technician is assigned to your file, you will be contacted with further instructions (normally within 24 - 72 hours of receipt).

Information submitted in the A-Record is used to identify and contact the submitter. The A-Record must contain the submitter's contact information. If the A-Record is blank or missing from your test file, the CDLE technician will not be able to contact you about the file.

Once your test file passes validation, a CDLE representative will provide you with a unique User ID and Password for ongoing use. The User ID and Password will be sent to the email address you include in the A-Record of your test file (see Creating a File in the Correct Format). Returning users must use their unique User ID and Password to upload a quarterly wage file.

## Logging In

The Secure Transport FTP log in page is at <https://cdleftp.cdle.state.co.us/>.

To log in, enter your User ID and Password. Then click the Log In button.

If you are a returning user who previously completed the test-file validation process, use your unique User ID and Password to submit a quarterly wage file. Users must confirm or update the email address in order to upload a wage file.

If you are a first-time user who needs to submit a test file for validation, use the generic User ID, RPCOMMON, and Password, rpcommon1. Only use the RPCOMMON User ID if you have not used CDLE's Secure Transport FTP site before.

#### Confirming / Updating the Submitter's Email Address

Each quarter you will be prompted by the Secure Transport FTP application to confirm or update the email address associated with your FTP account. The email address you provide will be used to communicate success or failure of your wage file upload and any issues with specific records within the file. You *must* confirm or update your email address in order to upload a wage file each quarter.

#### Uploading a File

First ensure your wage file is in ICESA Format in accordance with the "Creating a File in the Correct Format" section above.

To upload the wage file, click the "Upload Files" button at the top of the left-menu in Secure Transport. Then follow the prompt to either drag-and-drop the file for upload or select the file for upload. After this step is complete, Secure Transport will automatically process the file.

#### Confirmation Email, Receipt File, and Error File

When you upload a quarterly wage file under your unique User ID and Password, you will receive an email confirming that the file was received and whether the records were in the correct format. After uploading a wage file, a file named "receipt.txt" will appear in your main Secure Transport folder. The receipt file contains details on when the file was processed, how many records were accepted, and how many records were found in error and not accepted, if applicable.

All records accepted: If the email indicates that all records were in the correct format and accepted by CDLE, no further action is required.

Some records accepted: If the email indicates that some records were not accepted by CDLE because of formatting errors, then you must upload a second file with the corrected records (this second file can include all records or just the records found in error).

If some records were found to have formatting errors, an "ERROR\_LOG…" file and a "PARTIAL..." file will appear in the uploaded\_files folder. The ERROR\_LOG specifies which records failed and the specific data validation rules that failed for each record. The PARTIAL file contains the records that were formatted correctly and accepted by CDLE.

File rejected: If the email indicates that the whole file was rejected due to formatting errors, then you must submit a second file with all records in the correct format.

#### Secure Transport Preferences

If you click the Preferences link in the top menu of Secure Transport, you will see a Transfer Mode option of Binary or ASCII Text. The default setting on the Secure Transport server is Binary, and it is strongly recommended that you leave this setting at the default value.

#### Logging Out

To ensure that the secure connection is simultaneously shut down on your Internet browser and on the Secure Transport server, always log off using the Logout link in the top menu in the right corner rather than closing the window.

## Frequently Asked Questions

Q: If my employer account number changed, do I need a new User ID? A: No. You can use the User ID that you used before your account number changed. Just remember to put the new account number in each S-Record.

Q: What is an end of record terminator, or a hard return?

A: Some programs 'wrap' the text, meaning that if the text continues past the right margin, the words will wrap to the next line, giving the appearance of a new line but without a true hard return character. At the end of each line at the 277th character, there must be a hard return.

Q: Can I submit multiple quarters in one file or do I need to submit separate files? A: The file may contain multiple quarters, as long as each S-Record's location 215-220 differentiates the quarters.

Q: Can I file multiple account numbers in one file or do I need to submit separate files for each account number?

A: CDLE prefers that multiple account numbers are submitted in a single file. Verify that each S-Record's location 147-161 differentiates the separate account numbers.

Q: I get an error after I click on the upload button. Why?

A: You are probably attempting to upload into the uploaded files subfolder. The screen must be at the top level Secure Transport folder (labeled "remote" in the left menu) before attempting to upload a wage file.

#### Contact Us

If you have questions or have lost your FTP User ID or Password, please call 303-318-9094.